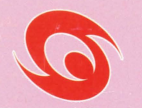

Wonder-Swan

Media<br>Fotertojoment<sup>\*</sup>

SW.I-KGT006

タコミセラヒ (れ、聞いて!)

### Meta Communication Therapy

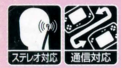

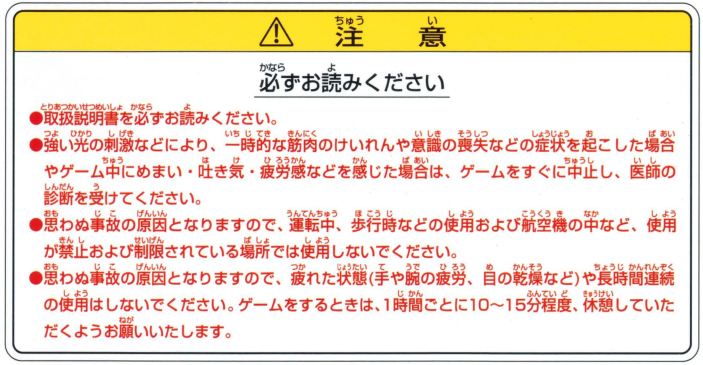

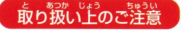

■ 載り扱いにおいます。 ● 第字部に手で触れたり、※にぬらしたりして、汚さないようにして ください。 また。<br>イださい。故障の原因になります。 ●精密機器ですので、極端な温度条件下での使用や保管および強い ショックをさけてください。また、絶対に労解しないでください。

#### もくじ ごあいさつ・・・ はじめまして「ゆうゆー | です。…………………………

■はじめに

「ねぇ聞いて! | をはじめよう! ●始めての場合●すべて始めからやり直す場合 .......

●文字の入力方法●数値の入力●メニューの選択 ・・・・・・ 7 「ゆうゆー」とあそぼう!

 $\mathfrak{p}$ 

 $\mathbf{a}$ 

- ●日常生活画面●「ゆうゆー」が話かけてきたら
- ●「ゆうゆー」を呼ぶ●「ねぇ聞いて!」を終わる ・・・・・・・ ■ねぇ聞いて! ●気持ち………………………………………………11 ●二人の関係●最近したこと●あれこれ ·················· 12
- ■ちょっと教えて!
- ●気持ち●二人の関係●最近したこと●あれこれ ··········· 14 ●見せて!●メールを書く●消しちゃって! ………………… 17 ■あそびとか ●今日の運勢●相性占い●心理テスト ··················· 21
- ■ひみつの設定 ....... ●秘密にして! …………………………………………… 24 ●呼び名を変えるよ●忘れていいこと●忘れていい人 ・・・・・・・ 25 **H. 12**

#### はじめに

#### ごあいさつ

このたびは株式会社メディアエンターテイメントのワンダースワン専用ソフト「ねぇ聞いて」「をお買 い上げいただきまして誠にありがとうございます。 ご使用の前に取り扱い方、使用上の注意など、こ の「取扱説明書」をよくお読みいただき、正しい使用法でご愛用ください。 なおこの「取扱説明書」は 再発行しませんのでご使用にならないときは大切に保管してください。

#### 注意とお願い

- 本製品「ねぇ聞いて!」はゲーム中にむやみに雷源を切るとデータが消えたり破損するおそれが あります。 ゲームを終了する時は、入力したデータを保存するため、かならずメインメニュー 「またね! |を選択して「タイトル画面」に戻ってから電源を切ってください。
- ゲーム中で「本当の名前」または「本名」を入力する場合はかならず本人の本名を 正確に入力してください。木名が異なると「通信」による情報の交換ができません。 ● 本製品の通信機能をお使いいただくためには別売の「通信ケーブル」が必要です。 通信中は絶対に通信ケーブルを抜かないでください。通信中、万一通信ケー ブルが抜けたり、通信が不能になった場合は画面にメニューまたは吹 き出しに▼が表示されていない方の「ねぇ聞いて!」の"Bボタン"を押 して再度通信をやり直してください。

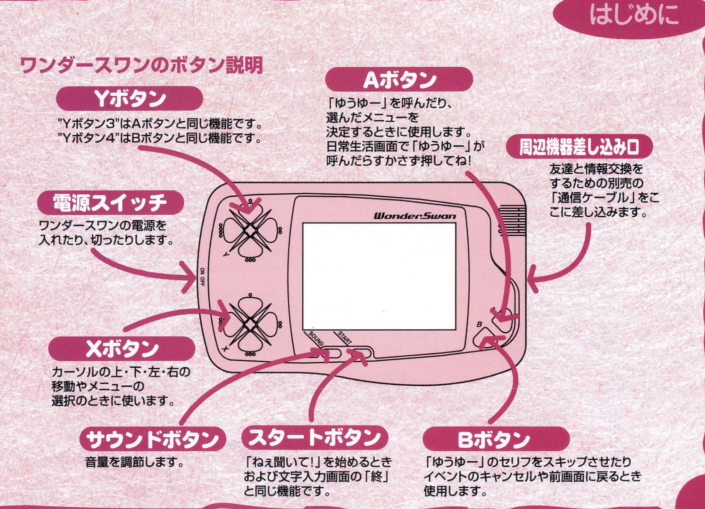

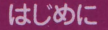

# はじめまして「ゆうゆー」です!

やぁ!はじめまして、今日からキミとお友達になる「ゆうゆー」です! |>ぁ!はしめまして、 ラロル ウキミこの反連になる | ゆ<br>| ゆうゆー」 は 「ゆうゆー」って呼ばれているんだけど これはニンゲン、イヌ、ネコと同じで名前じゃないんだ! 名前はキミが自由に付けてね! それでは「ゆうゆー」の自己紹介をするよ! 性別はひみつ!性格は「ゆうゆー」と会話するとみんな落ちつくって言うよ! これって「メタコミセラピー」って言うんだって、 特技は友達カンケイを覚えたり、相性占い、恋愛相談、人生相談とかなんだ 趣味は心理テスト、パズル、みんなとお話することはろしくね!

ちゃん

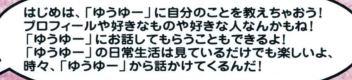

### $\sum$  -  $\sqrt{\frac{L}{156}}$

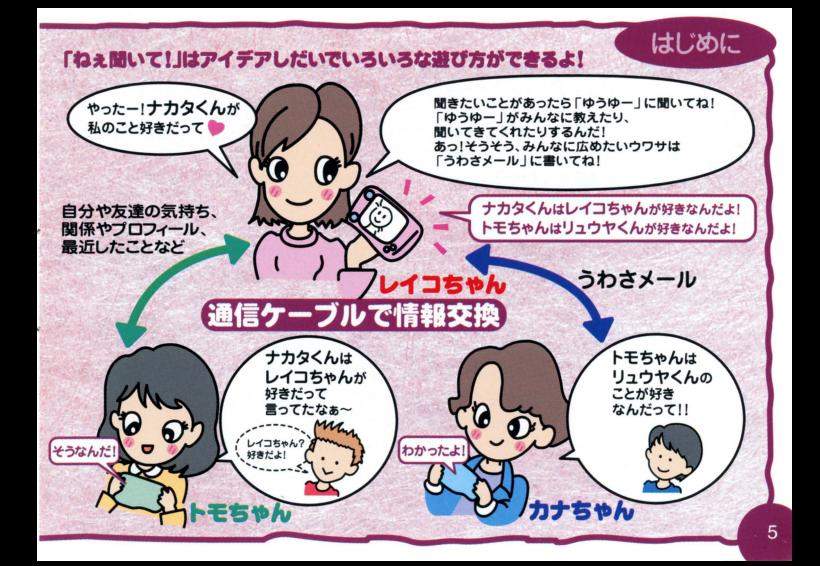

### はじめに

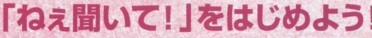

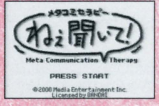

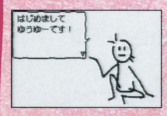

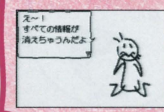

### 「ねぇ聞いて! | をはじめよう!

■ワンダースワン本体に「ねぇ聞いて! |のカートリッジを正しくヤ ツ卜して、本体の電源を入れます

■「ねぇ聞いて1」のタイトル画面が表示されたら"スタート"ボタン を押してください。

#### ・初めての婦会

 $\begin{picture}(120,140)(-0,-0.0000) \put(0,0){\vector(1,0){100}} \put(1,0){\vector(1,0){100}} \put(1,0){\vector(1,0){100}} \put(1,0){\vector(1,0){100}} \put(1,0){\vector(1,0){100}} \put(1,0){\vector(1,0){100}} \put(1,0){\vector(1,0){100}} \put(1,0){\vector(1,0){100}} \put(1,0){\vector(1,0){100}} \put(1,0){\vector(1,0){100}} \put(1,0){\vector(1,0){10$ 吹き出しの右下に三角の矢印が出てきたら"Aボタン"を押すと先に進 みます。すると「ゆうゆー」がキミの名前を聞いてきます。 「ゆうゆー」に名前をつける時、「ゆうゆー」のままでよければそのまま

「終」を選ぶか"スタートボタン"を押してください。

注意:「ゆうゆー」から本当の名前を聞かれたとき、「通信」で情報交換 するため、かならず本名を正確に入力してください。

●すべて始めからやり直す場合

25ページのfひみつの叡定jの「忘れていい人」で「ゅうゆーJ(独自に 名前を付けた場合はその名前)を消すといままで入力された情報が消 え、購入した時の状態に戻ります。

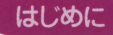

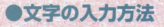

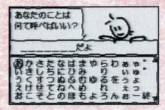

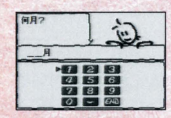

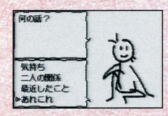

●文字を選ぶ:"Xボタン1~4"("Xボタン1·3"を押し続けると 選択画面がカタカナ、アルファベット・数字に変わります) 決定:"Aボタン" (選んだ文字が上の欄に表示されます) 1文字取り消し:"Bボタン"

文字を入れ終わったら「終」を選び"Aボタン"を押すか"スタートボ **タン"を押してください。(空白またはスペースは空けられません。)** 注意:文字入力後、ワンダースワン本体の電源を切ると入力した文字 は保存されませんので、かならず「メニュー」の「またね! |を選択し 「タイトル画面」に戻した状態で電源を切ってください。 ●数値の入力

●数字選択: "X1~4ボタン"

決定:"Aボタン"、1文字取り消し:"Bボタン

●メニューの選択

●メニュー選択:"Xボタン1・3" 決定: "Aボタン"、前の画面へ: "Bボタン"

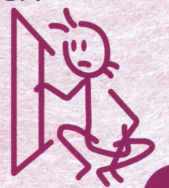

はじめに

### rゅうゆー』とあそlまう!

●日常生活画面<br>「ゆうゆー」は普段はワンダースワンの画面の中でボールで遊んだり、<br>寝言をしゃべったり、踊ったりといろいろなことをしています。 たまに しか見れない日常生活や「ゆうゆー」のペットも見つけてね!

## $FFA$  $hFkmA$

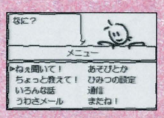

#### ●「ゆうゆー】が話かけてきたら

時々、「ゆうゆー」から話かけてくることがあります。「ゆうゆー」がキミ を呼んだら"Aボタン"を押しましょう。「ゆうゆー |がお話してくれます。 ●「ゆうゆー」を呼ぶ(Aボタン)

「ゆうゆー」を呼ぶと「メニュー」が表示され、「ゆうゆー」に情報を教え たり、逆に教えてもらったり、お話したり、人間関係パズルとかのあそ びやひみつの設定、友達と通信で情報の交換などができます。

●「ゆうゆー1を呼ぶ:"Aボタン"「メニュー」を表示します。

メニュー選択:"Xボタン1~4"、決定:"Aボタン" 「ねぇ聞いて川を終わる

「ねぇ聞いて!」を終了するときはかならず「メニュー」から「またね!」 選択して決定し、「タイトル画面」に戻ってからワンダースワンの電源を 切ってください

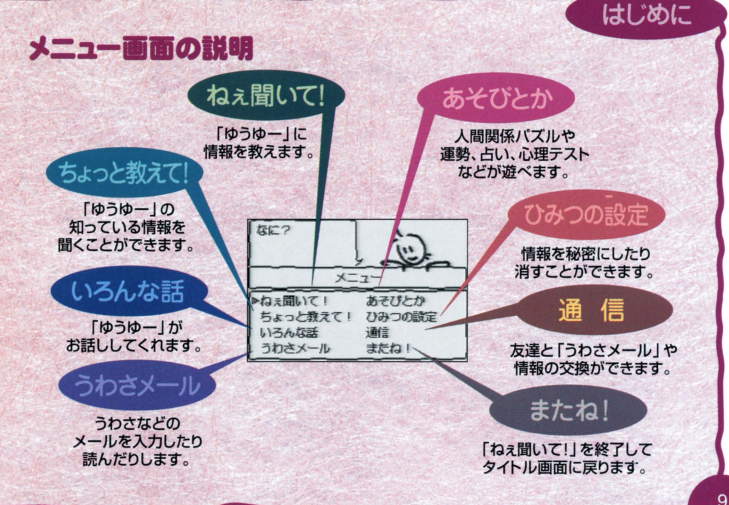

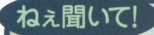

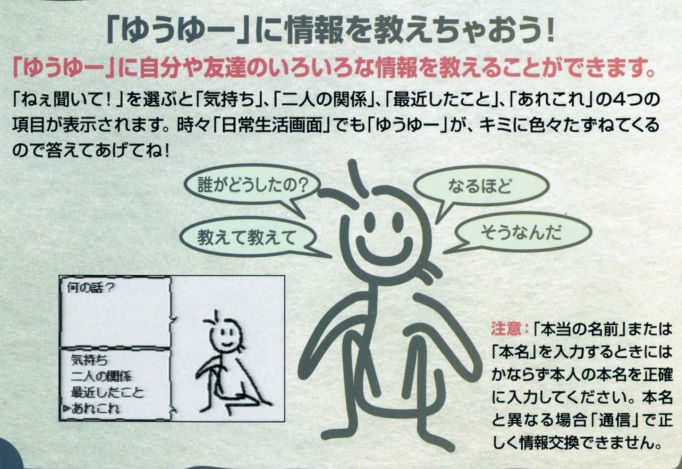

### ねぇ聞いて!

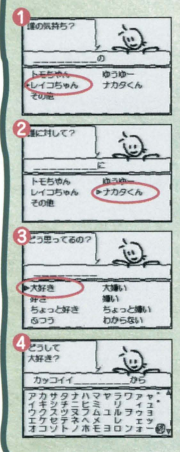

#### ●気持ち

「ゅうゆー」 lこ誰が訟に対してどう思っているか 教えることができます。

基本的な入力例  $\overline{)}$ 

「レイコちゃん」は「ナカタくん」が「大好き」、 理由は「カッコイイ」から という場合。

「誰の気持ち?」。ここで「レイコちゃん」を選択し決定します

2「誰に対して?」。こんどは「ナカタくん」を選択し決定します。

「どう思っているの?」。「大好き」を選択し決定します

「どうして?」。「~から」を選択し決定すると 文字入力画面が表示されるので「カッコイイ」と入力します。

注意: 名前リストに名前がない場合は?「その他」を選び、 「呼び名」と「本当の名前(本名)」を入力してください

### ねぇ聞いて!

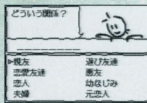

#### ●二人の関係

「ゆうゆー」に誰と誰が、どういう関係か教えることができます。 たとえば

「トモちゃん」と「リュウヤくん」は「恋人」同士という場合などです

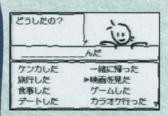

#### ●最近したこと

「ゆうゆー」に誰と誰が、どんなことを最近したか教えることが できます

たとえば

「トモちゃん」と「リュウヤくん」が「映画を見た」 という場合などです。

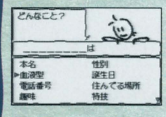

#### ●あれこれ

「ゆうゆー」に血液型や誕生日などの個人のプロフィールを 教えることができます。

注意:「本名」はかならず本人の本名を正確に入力してください 異なる場合は「通信」で情報交換できません

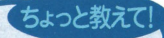

### 「ゅうゆー jに聞いてみよう!

### 「ゆうゆー」が知っている友達の情報を聞くことができます。 「ゆうゆー」が友達から「通信」で教えてもらった情報を聞くことができます。

「ゆうゆー」が知らないことがあったら、知ってそうな友達と「通信」して情報を入手しよ う!

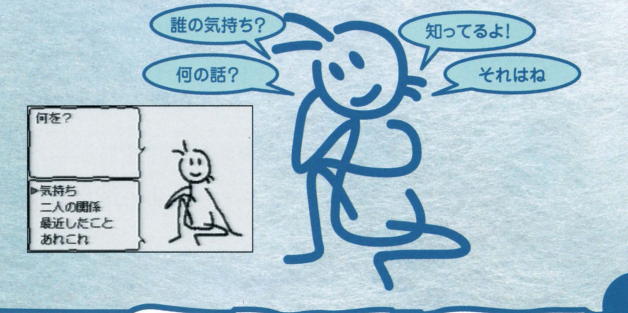

### ちょっと教えて!

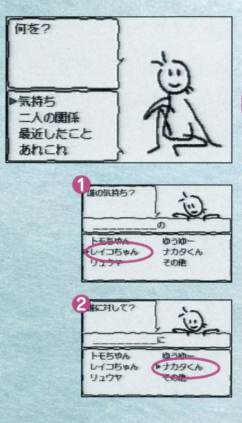

#### ●気持ち

「ゆうゆー」に誰が誰に対してどう思っているか聞くこと ができます。

基本的な入力例

「レイコちゃん」は「ナカタくん」のことをどう思っている のか?という場合。

- ●「誰の気持ち?」。ここで「レイコちゃん」を選択し決 定します
- 2「誰に対して?」。こんどは「ナカタくん」を選択し決 定します。すると「ゆうゆー」が答えてくれます。 ●二人の関係

「ゆうゆー」に誰と誰はどんな関係か聞くことができます。 ●最近したこと

「ゆうゆー」に誰と誰が二人で最近なにをしたか聞くこと ができます。

#### ●あれこれ

「ゆうゆー」に誰かのプロフィールを聞くことができます。

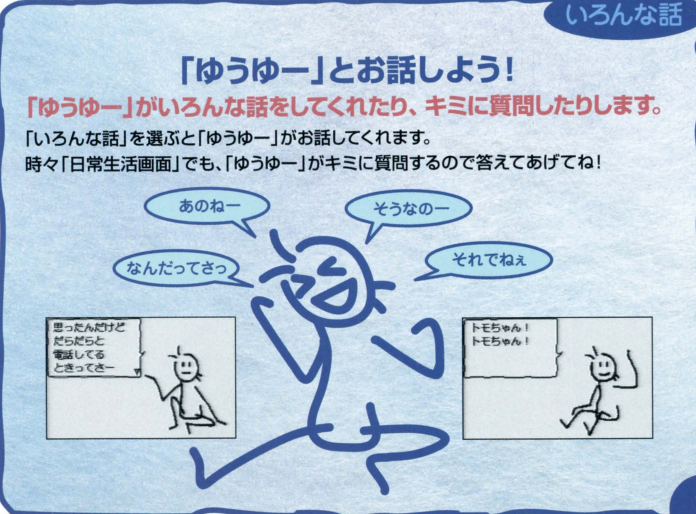

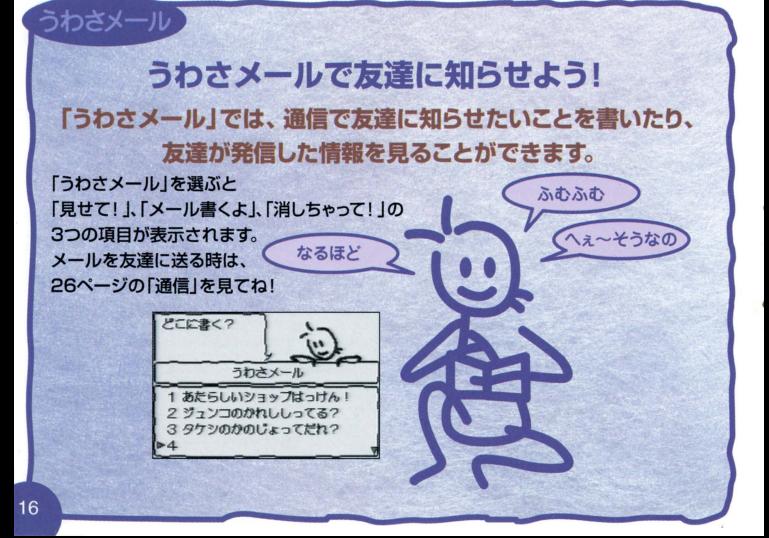

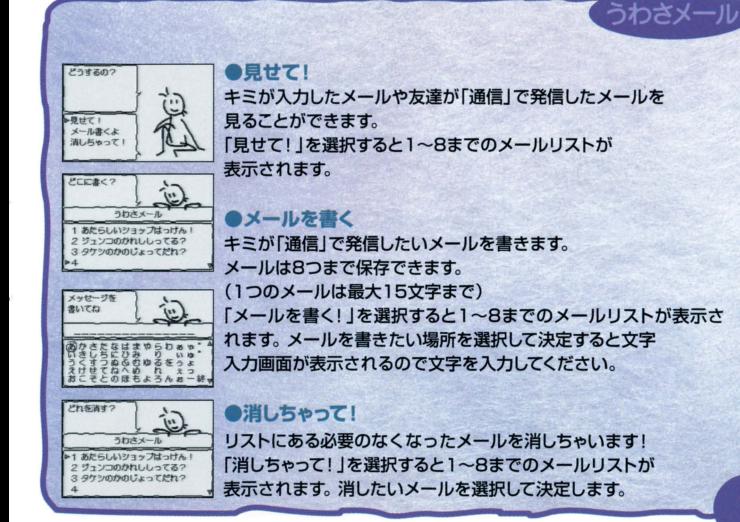

#### 

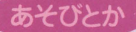

#### 『ゅうゆー』とゲームや占いをしよう! 「あそびとか」では、「ゆうゆー」と「人間関係パズル」や 「今日の運勢」、「相性占い」、「心理テスト」などで遊べます。 「あそびとか」を選ぶと 「人間関係パズル」や「今日の運勢」、 どれどれ 「相性占い」、「心理テスト」の ゆうゆーが 占ってしんぜよう

4つ項目が表示されます。

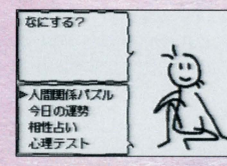

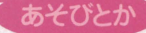

#### ●人間関係パズル

二人の関係や気持ちから特定の人を当てるパズルゲームです。

「人間関係パズル」を選ぶと四角いマスのならんだ画面が表示されます。四角のマス の中に「ゆうゆー」が知っているキミの友達の名前が入っていますが、中には「?」とい うマスもあります。

その「?」の中に誰が当てはまるかを当てます

マスの聞に交互に表示される文字や配号は

マスとマスの中の人物どうしがどんな関係かを表しています。

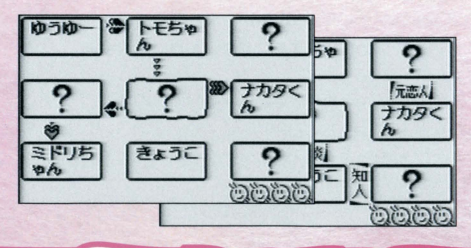

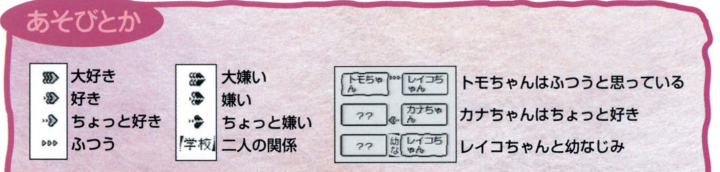

注意:二人の関係で夫婦、兄弟姉妹、親子は「家族」上司部下、同僚は「会社」

有名人とファンは「ファン」と表示され、幼なじみは「幼な」と省略されています。 選び方

**● "X1~4ボタン"で「?」のマスを選択します。** モコモコしているマスがいま選択しているマスです。

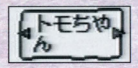

- 2 "Aボタン"押すとマスのなかに名前とマスの両端に矢印が表 示されます。
- "Xボタン2 4"で当たってると思う名前を選んでください。
- **4 名前を選んだら"Aボタン"を押してください。** はずれたらビープ音とともに画面右下の「ゆうゆー」が一つ減ります。 4回はずれたらゲームオーバーです。 みごと、正解したら「ゆうゆー」が知っている「ひみつ」の情報を教えてもらえます。

### あそびとか

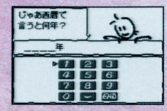

#### ●今日の運勢

「ゆうゆー」が運勢を占います。 占ってほしい人を遺ぴ、占う年月日を入力すると 「ゆうゆー」が答えてくれます。

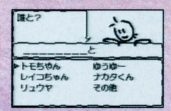

●相性占い 「ゆうゆー」が誰かと誰かの相性を占います。

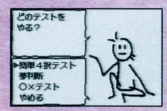

・心理テスト「ゆうゆー」がキミの心理テストをします。 「心理テスト」を選ぶと 「簡単4択テスト」や「夢判断」、「○×テスト」、「やめる」の 4つの項目が表示されます。

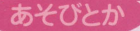

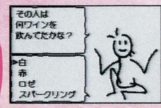

#### 簡単△択テスト

「ゆうゆー」が出す4択のなかからキミが思ったことを 選ぶと「ゆうゆー」がキミがどんな性格か答えてくれます。

#### 萬判断

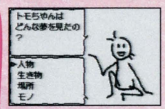

「ゆうゆー」が出すリストのなかからキミが見た夢に 近いイメージを選んでいくと「ゆうゆー」がキミの見た夢が どんなことを表しているか答えてくれます。

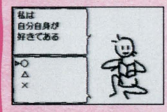

#### Oxテスト

「ゆうゆー」が質問することに、あてはまる場合は○ あてはまらない場合は×、どちらともいえない場合は 答えていくと「ゆうゆー」がキミがどんな性格か答えてくれます。 「簡単4択テスト」よりも詳しく「ゆうゆー」が答えてくれるよ!

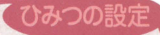

内緒だね!

### 情報を秘密にしよう!

キミが教えた情報や友達からもらった情報を秘密にしたり、 呼び名を変えたり、消すことができます。

「ひみつの設定」を選ぶと 「秘密にして!」、「呼び名変えるよ」、 「忘れていいこと」、 ひーみ~つ 「忘れていい人」の 4つの項目が表示されます。

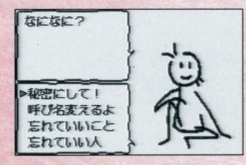

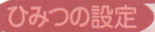

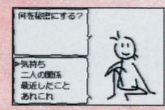

#### ●秘密にして!

→<br>10 「秘密にして!」はキミが「ゆうゆー」に教えた情報や友達からもら った情報をどのくらいのレベルで秘密にするか設定できます。 秘密のレベルは

> 「パラしてよし!』:「通信」で入手した情報を「ちょっと教えてリで 見ることができるようにします。

「秘露だよ』: 「通信」で入手できますが「人間関係パズル J などのイベントをクリアし怠ければ見ることが できません。

「極秘である!」: 「通信」で受け渡しできないようにします。 鶴定方滋

「秘密にして!」を選び、決定します。 「ちょっと教えて! 」と同じように操作すると、 「ゆうゆー」が「どのくらい秘密なの?」と聞いてきますので、 秘密のレベルを設定します。

### ひみつの設定

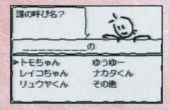

あたれるつ 一层颜色  $=$   $\lambda$  connect. 最近したこと  $\frac{1}{2}$ 

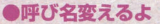

キミや友達の呼び名を変えることができます。名前リストの中か ら変えたい名前を入力します。

#### ●忘れていいこと

→ 「ゆうゆー」が知っている情報を忘れてくれます ¥チ 『忘れていいよ Jを選択した後は「秘密にしてリと操作は同じです

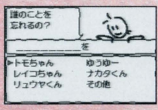

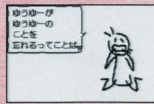

#### ●忘れていい人

「ゆうゆー」が誰かの名前や情報をまるごと忘れてくれます。名前リ ストの中から忘れて欲しい友達を選び決定します。でも「ゆうゆー」 はキミのことを忘れることはでき芯いよ!

#### 『ゅうゆー』を忘れる

「忘れていい人」で「ゆうゆー」を選択すると、「ゆうゆー」は全ての 情報を忘れて「ねぇ聞いて!」を購入した状態と同様に戻ります。

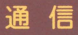

### 通信で友達と情報を交損しよう! 「うわさメール」の交換や キミの持っている情報と友達の持っている情報の 受け渡しができます。

もしもし?

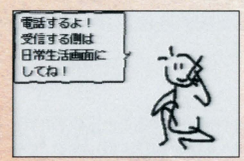

注意:通信機能を使用するには別売の「通信ケーブル」が必要です。 通信中は、「通信ケーブル」を抜かないでください。万一、一方 が通信不能に怠った掲合1草、もう一方で"Bボタン"を押して通 信を中止し再度やり直してください。

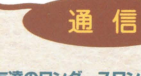

#### 操作方法

- ■別売の通信ケーブルを両方のワンダース ワンに接続します。
- 2 友達の「ねぇ聞いて!」を日常生活画面に し、キミの「ねえ聞いて! Jの「メニューJ ら「通信」を選択します。
- 6 キミの「ゆうゆー」が電話をします。すると 友達の「ゆうゆー」が電話にでます。
- キミの「ねえ聞いてリの"Aボタン"を押す と「うわさメール」のリストが表示されます。 友達に「うわさメール」を送る場合はリスト ーラカきメールを から送るメールを選択し、決定します。 送らない場合は"Bボタン"を押します。
- 注意:通信はうわさメールリストまたは吹き出 しにマが表示されている方が操作しない と先に進むことができません。またそれ らが表示されていない方は"Bボタン"を 押すと通信を切断することができます。

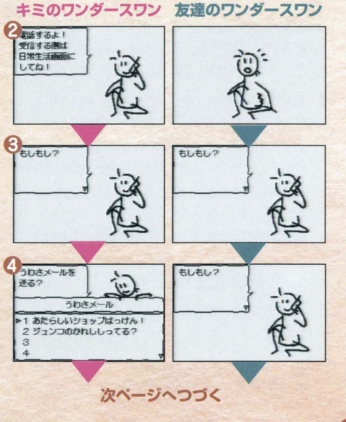

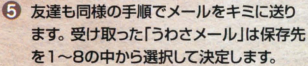

通信

- 6 キミの「ねぇ聞いて!に友達の「ねぇ聞い てリ入っている名前のリストが表示され ます。情報がほしい人の名前を選び、決定 すると「ゆうゆー」同士が話し合います 印の名前は友達は持っていて自分は持っ ていない新しい人です。
	- 注意: 通信中はメニューまたは吹き出しに 曹が表示されるまでしばらく時聞が かかることがあります
- 友達も同様の手順でキミから情報を入手 します。
- 「ゆうゆー」がお互いにお別れを言って日常 生活画面に戻ると通信は終了です。

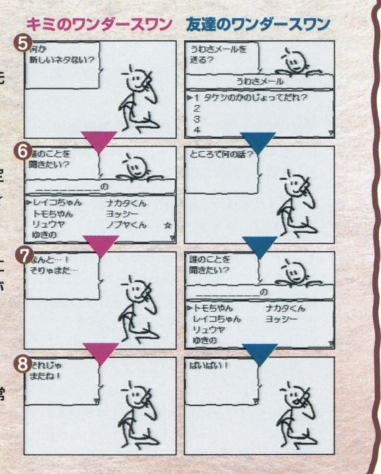

#### 使用上の注意 .;店街詰は、,.韮芯議争議議で謡ll£されています 会としたり、主にぬらしたり、嬉した り、分解したりしないでください。また高温・砥温になる話(絲に賀の蓮の中など)で の使角、保管はさけてください。 の使用、保管はさけてください。<br>故障の原因となりますので、カートリッジの端子蔀には、絶対に��らないでください<br>論論フィッチを心い!!..たまま..カート!!..›?の森キ幸!.!!!..ないでください... 紫緑 - <sub>数法</sub> - ……——— - - 。<br>■雷源スイッチをONにしたまま、カートリッジの抜き差しはしないでください。 本体お よびカートリッジのゲーム内容を破損する恐れがあります。 カートリッジは、正しくセットしてください。カートリッジをセットするときは、まっ<br>+ ^´`` + ㅜ´` + ´` + ´` + ´` + ` ` すぐ奥まで差し込んでください。

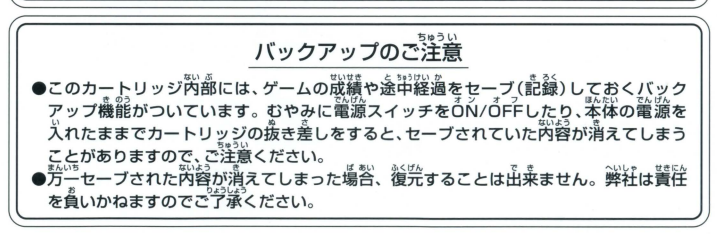

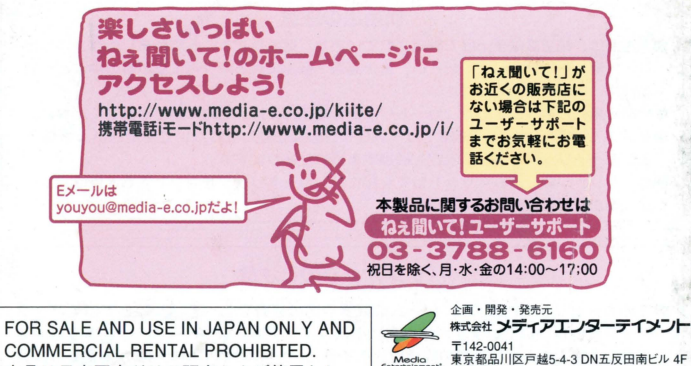

本品は日本国内だけの販売および使用とし、 また商業目的の賃貸は禁止されています。

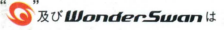

株式会社バンダイの登録商標です。

**MADE IN JAPAN** 

©2000 Media Entertainment Inc.

加賀テック株式会社

東京都新宿区山吹町346-6 日新ビル

販売元

〒162-0801